# MANUALES GONG

## **Navegación por GONG**

Entrada al sistema, secciones y menus y la pagina de inicio

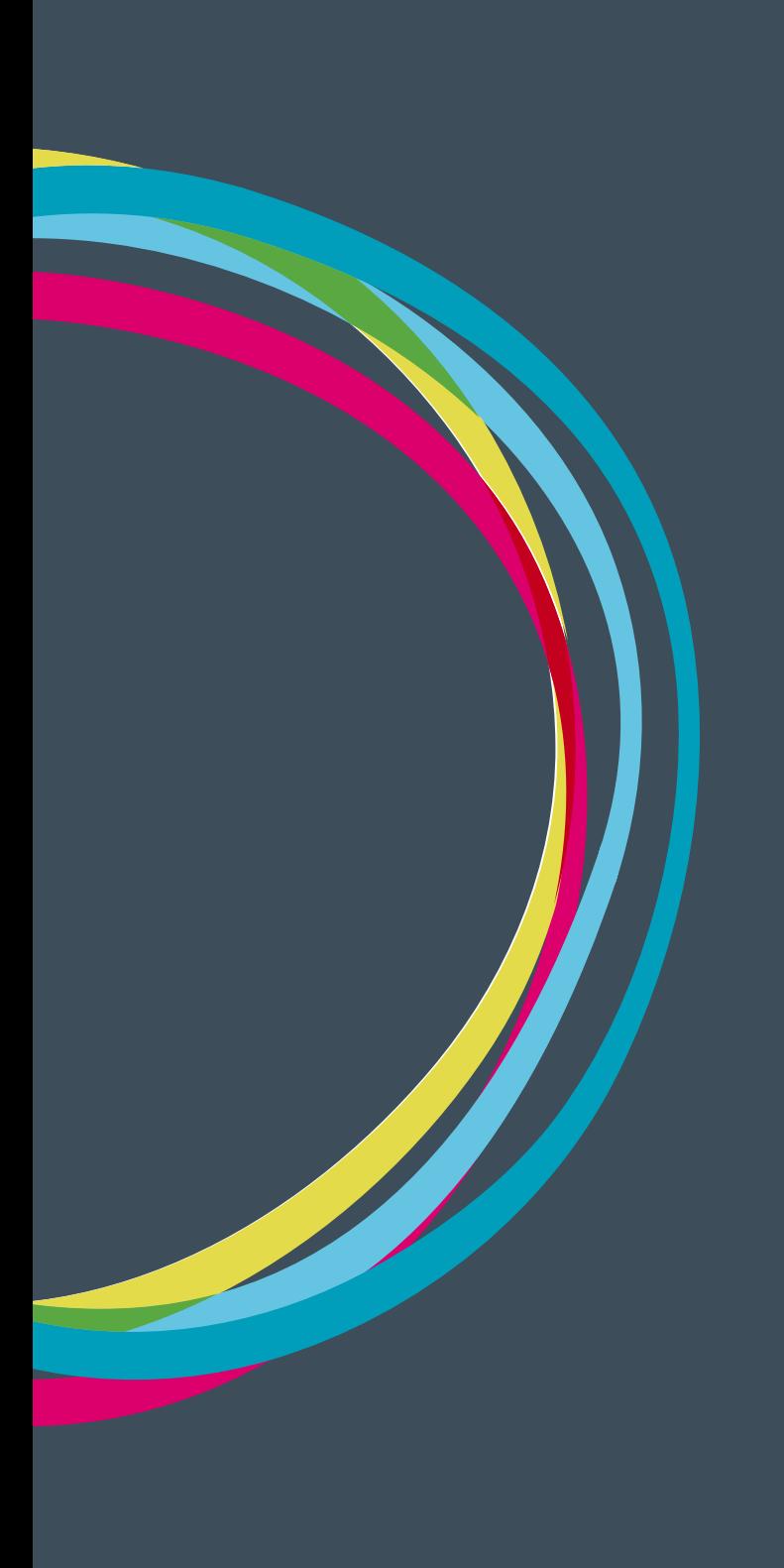

### **Navegación por GONG**

#### **Entrada al sistema**

Para entrar a GONG abrimos un navegador web y tecleamos el dominio donde tengamos alojada nuestra instalación GONG. En este manual mostraremos la instalación de Demo de GONG.

#### demo.gong.org.es

Los datos que necesitamos para entrar son el nombre de usuario y contraseña, que previamente tiene que crearnos un administrador de nuestra instalación.

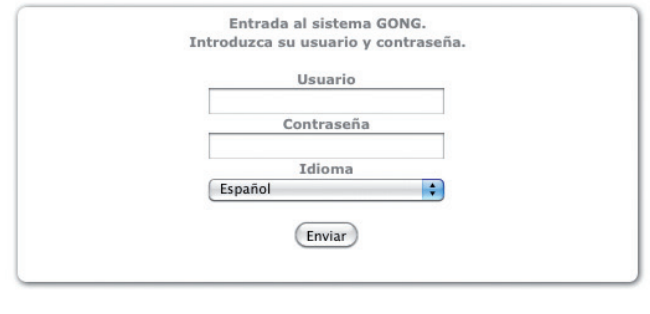

 $v.2.35(2013-06-11)$ 

#### **Cabecera y página de inicio de GONG**

En primer lugar tenemos la cabecera de GONG que va a estar presente en todo el sistema.

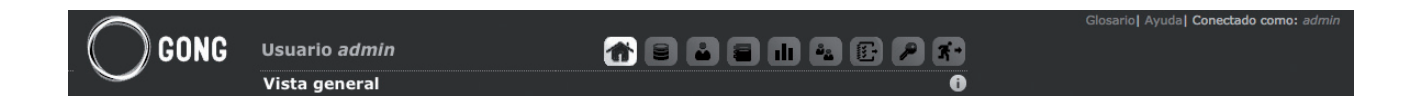

Arriba del todo y a la izquierda, tenemos vínculos al glosario de términos, a la ayuda e información sobre el usuario con el que nos hemos conectado.

Un nivel más abajo tenemos información sobre la sección en la que nos encontramos a la izquierda. Y a esa misma altura a la derecha tenemos las diferentes secciones a las que tiene acceso el usuario al que nos hemos identificado

**Página de inicio:** Iluminada **Proyectos Agentes y delegaciones Documental Cuadro de mando Socios Administración Vinculo para salir del sistema**

## Manuales GONG

En el siguiente nivel de cabecera tenemos los menús de acceso de la sección en la que nos encontramos

Y a la derecha información de ayuda sobre la página en la que nos encontramos.

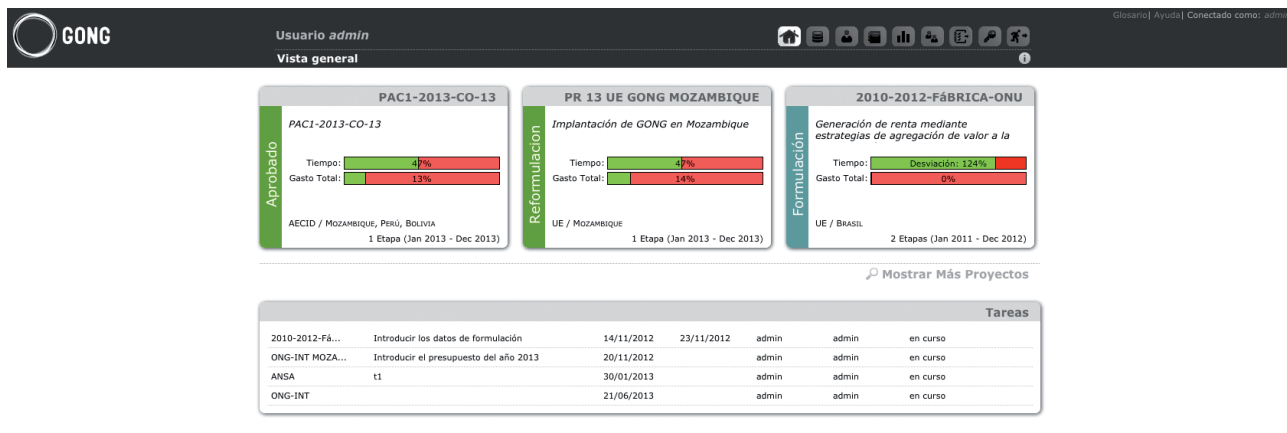

#### **Página de inicio**

El contenido de la página de inicio se compone con las últimas tres fichas-resumen sobre los proyectos a los que tiene acceso el usuario con el que nos hemos identificado

**Nombre del proyecto Estado en el que se encuentra Título**

Y dos indicadores

#### **Tiempo transcurrido desde el inicio y tiempo restante Gasto frente a lo presupuestado**

Debajo de estas fichas-resumen tenemos un vínculo titulado "Mostrar más proyectos" para poder ver acceder a más fichas-resumen de proyectos vinculados nuestro usuario

Finamente tenemos una caja con las diferentes tareas que se han asignado a nuestro usuario desde los diferentes proyectos